**1. Login Form** 處理 需求: Login 畫面關閉後,進入主功能畫面。

## **// dpr** 程式段 **Begin**

```
program ASSET; 
uses 
   Forms, 
   AstDM in '..\global\AstDM.pas' {DMAst: TDataModule}, 
   uLogin in 'uLogin.pas' {frmLogin}, 
   uMain in 'uMain.pas' {frmMain}, 
   Aglobal in '..\global\Aglobal.pas';
```
{\$R \*.RES}

## begin

 Application.Initialize; Application.CreateForm(TDMAst, DMAst); Application.CreateForm(TfrmLogin, frmLogin); Application.CreateForm(TfrmMain, frmMain); Application.Run; end.

// dpr 程式段 End

## **//Login form** 片段 **Start**

```
 if qryTemp.Fieldbyname('PWD').AsString <> edtPWD.Text then 
       begin 
         logintimes:=logintimes+1; 
        if logintimes \geq 3 then
         begin 
           showmessage('連續輸入三次錯誤密碼,即將退出!');
           Close; 
         end 
         else 
         begin 
            showmessage('密碼錯誤!->'+inttostr(logintimes)+' (請確認大小寫的
差異)'); 
           edtPWD.SetFocus;
```
end;

end

else

begin

 frmLogin.FormStyle:= fsNormal; **// frmLogin.free** 會全部關掉,所以把 **Form** 推到底層 Application.CreateForm(TfrmMain, frmMain); // 進入財產系統

**// frmLogin.free; //** 當執行到這裡時, 當執行到這裡時,全部 **Form** 都會關掉!

end;

//Login form 片段 End

## **2.**選單與畫面

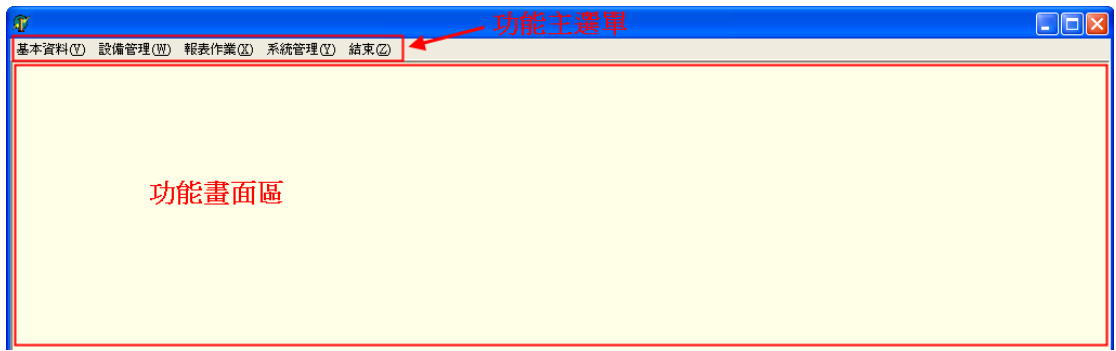

功能主選單(frmMain)

整個藍色框內都屬於 frmMain

功能訴求是希望點選功能項後,能把指定的功能畫面 show 在功能畫面區,且能 緊貼著;當關閉功能時,又回復到如上圖畫面!也就是功能畫面能隨著主畫面移 動座標。希望能像 Word 介面一樣:選單與編輯整合在一起。

請問在 frmMain 和各功能畫面的 Position, FormStyle, WindowState 分別要怎麼給 值,才能達到需求?